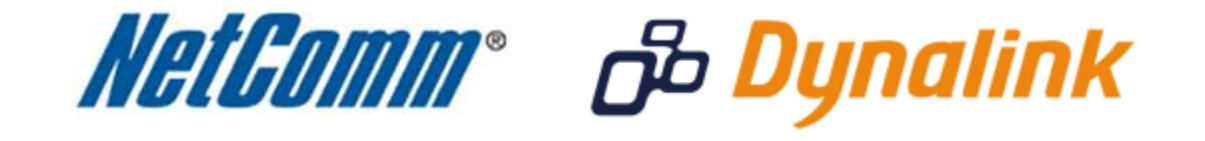

**Remote Administration Setup** 

(MyZone 3G24W)

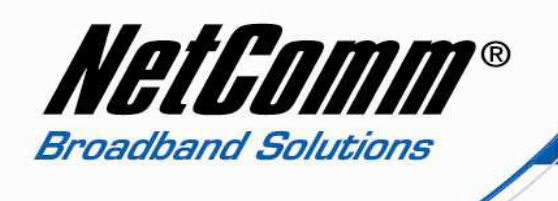

## **Remote Administration:**

Remote administration allows you to access the modem / router / VOIP ATA configuration page from a computer connected to the internet.

This can also be used to enable your ISP (Internet Service Provider) to check your settings if you experience connection issues.

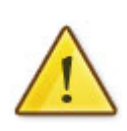

In the case of a VOIP ATA, you would also need to create a "**Port Forwarding**" rule on your modem / router for port 80 (or the applicable remote administration access port) pointing to your VOIP ATA's IP address.

If your modem / router is a NetComm or Dynalink unit, please see the appropriate "**Port Forwarding**" support document for assistance with adding this rule.

Before enabling remote access to your modem, we recommend changing the username and password required to login.

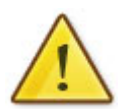

Please see our "**Changing the default username and password**" document for assistance with this.

You can also limit access to a specific IP or subnet (\*)

This will prevent unauthorised access to your modem.

\* - If supported by your model of modem / router.

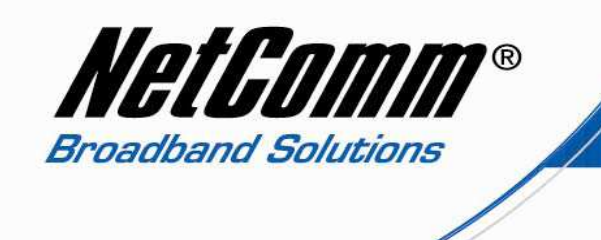

## **Enabling Remote Administration**

This guide will take you through the steps required to enable remote administration access to your modem / router / VOIP ATA.

1. Navigate to http://my.zone or http://192.168.10.50 in a web browser.

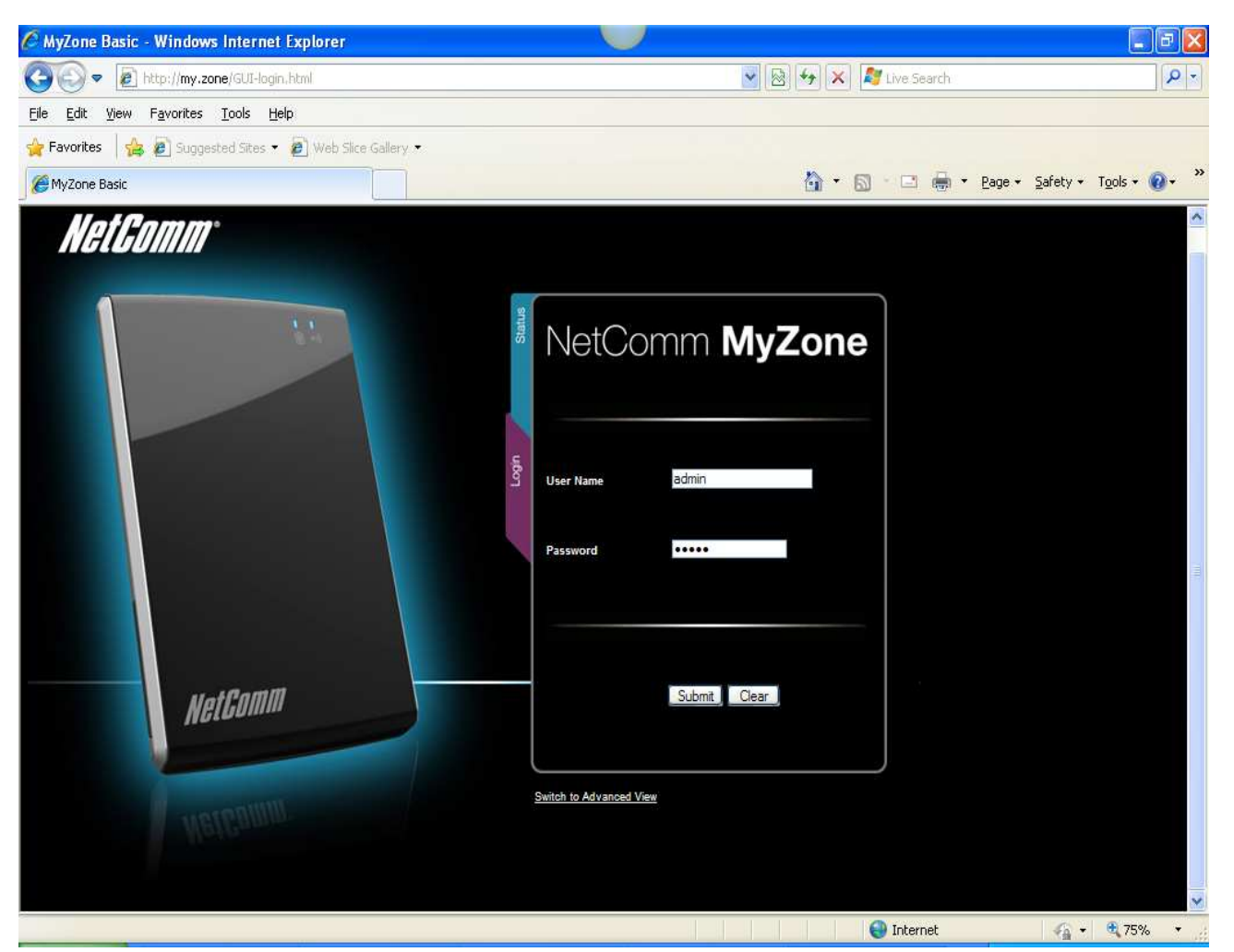

2. Enter '**admin**' (without quotes) for both username and password and click **Submit**.

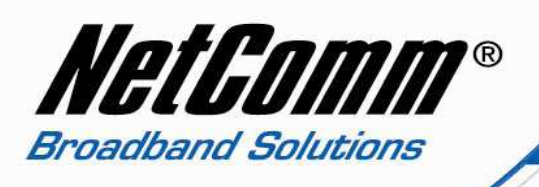

## 3. Select **Switch to Advanced View**.

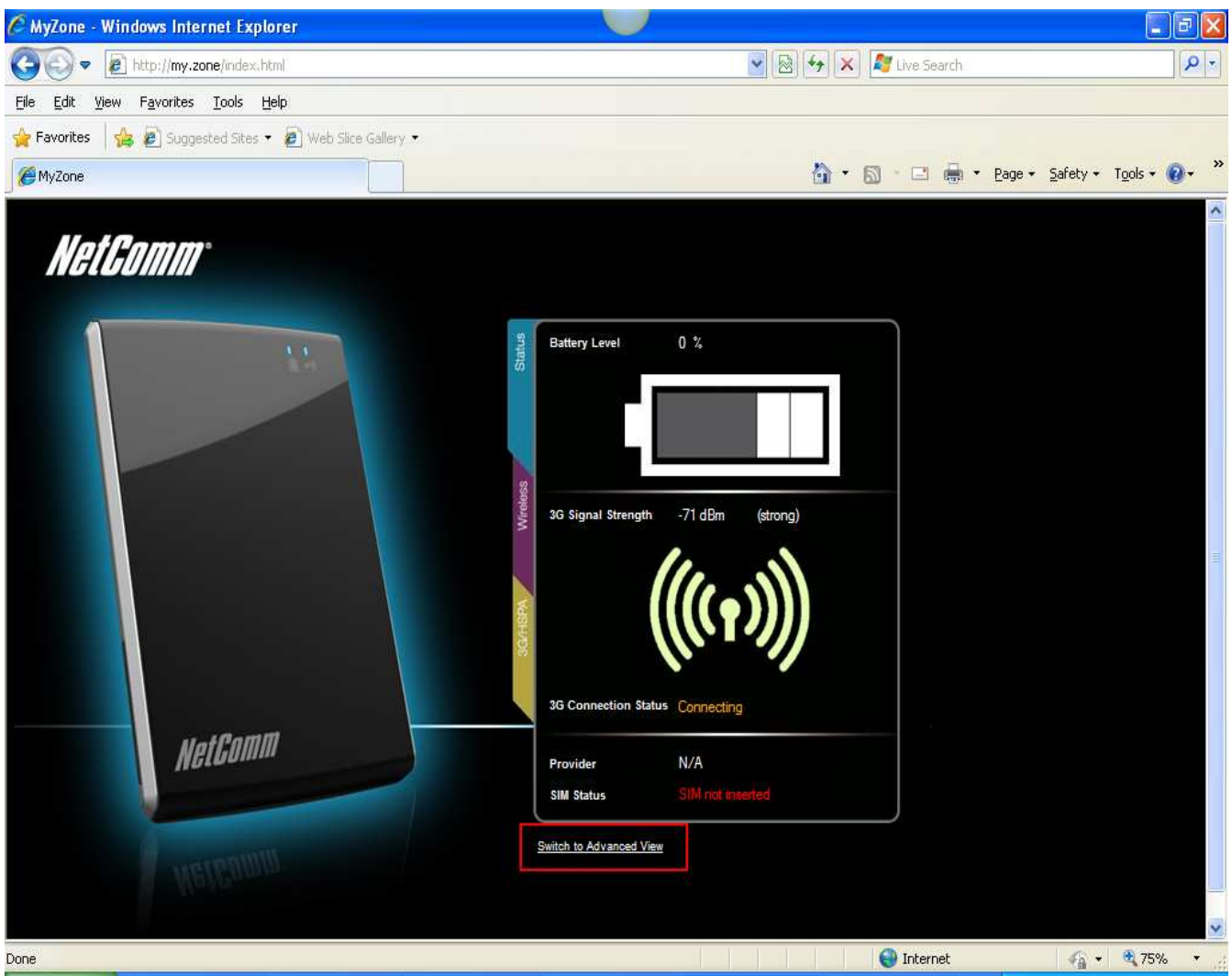

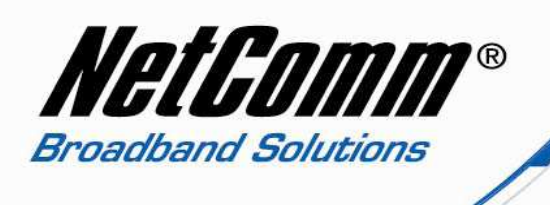

## 4. Select **System** > **Administration**.

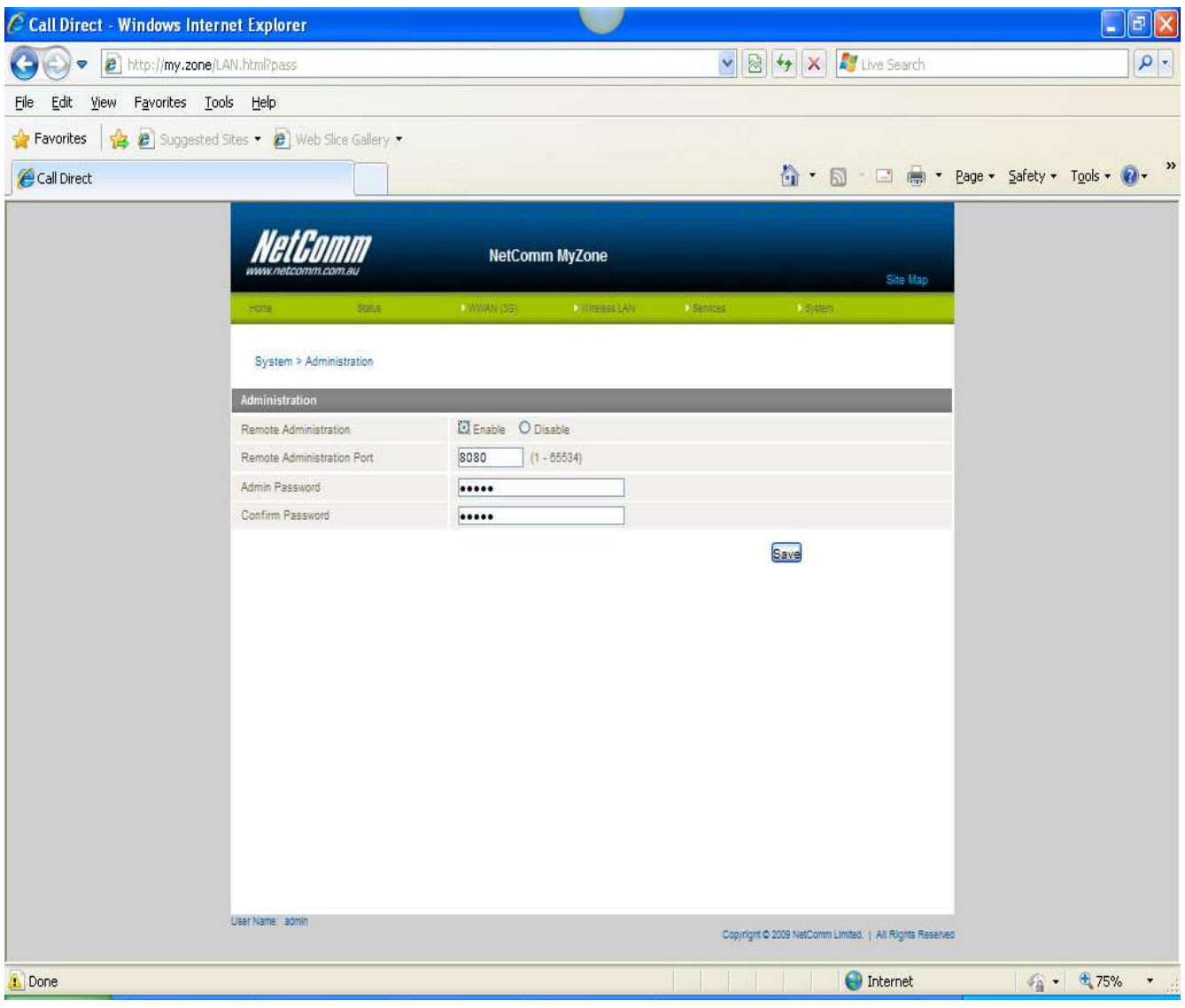

- 5. Set Remote Administration to Enable and enter the remote administration port you wish to use. The default port number is 8080.
- 6. Press Save.

You should now be able to access your modem via the address: http://<your external IP address>

You can find your IP address by going to http://www.whatip.com/.